# **DATA LOGGER**

# LOG 10 / LOG 20

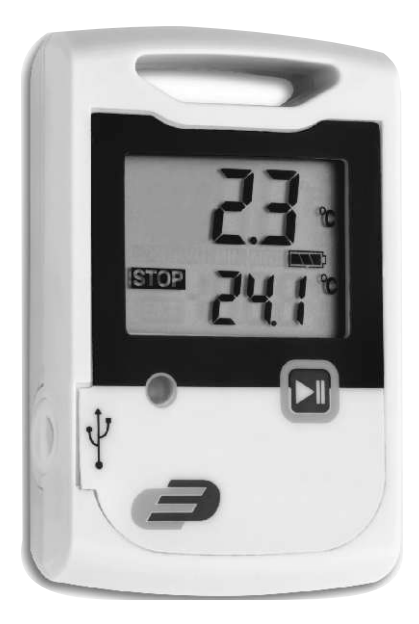

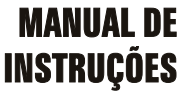

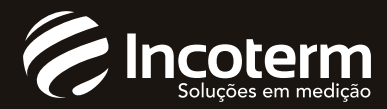

# **1. Introdução**

Prezado cliente,

Obrigado por adquirir um dos nossos produtos. Antes de operar o registrador de dados, leia atentamente este manual. Você receberá informações úteis para compreender todas as funções.

# **1.1 Orientações gerais**

Para limpar o instrumento, não use alvejante abrasivo, apenas um pano seco ou úmido.

Guarde o instrumento de medição em um lugar seco e limpo.

Evite choques ou pressões no instrumento.

Não use força para conectar o sensor ou o cabo USB.

Obs.: O conector do cabo USB é diferente do conector do sensor.

# **1.2 Antes de operar**

Antes de operar o instrumento, retire-o da embalagem e verifique se a pilha CR2032 (3 Volts) está adequadamente instalada no compartimento de pilha.

Depois de inserir a pilha o instrumento exibe durante 30 segundos as medições atuais, depois o instrumento exibe durante 30 segundos "FS", após isso o instrumento desliga-se. O mesmo processo aparece após pressionar qualquer botão.

# **1.3 Configuração de fábrica**

Observe a seguinte configuração de fábrica do registrador de dados antes de usar pela primeira vez.

**Obs.: Somente usando o software DE-LOG-Graph, os parâmetros de configuração podem ser alterados.**

Configurações: padrão / fabrica

- 1. Descrição: Em branco ( Max. 16 caracteres)
- 2. LCD- modo soneca: Sim
- 3. LCD- soneca após segundos: 30 seg.
- 4. Configuração de alarme para temperatura: Sim Log 10/20: -30°C a 60°C Configuração de alarme de umidade: Sim Log 20: 0,0% a 100,0%
- 5. Atraso do alarme: Não
- 6. Acumulação de alarmes: Não
- 7. Reset do alarme: Sim
- 8. Unidade de temperatura: °C
- 9. Esperado por inicio manual: Sim
- 10. Somente uso individual: Sim
- 11. Intervalo de medição: 15 minutos
- 12. Ciclo de memória: Sim. Se a memória estiver cheia, o dado mais antigo sera substituído.

# **1.4. Marcação**

Conforme CE, EN 12830, EN 13485 Aplicabilidade: Armazenamento (S) Transporte (T) Armazenamento e distribuição de alimentos © Classificação de precisão 1 (-30..+70°C), conforme EN 13486 recomendamos uma nova calibração anualmente.

# **2. Operação**

Para configurar o data logger baixe o software gratuitamente pelo site da Incoterm www.incoterm.com.br e instale o Software LogGraph em um computador.

#### **2.1 Conexão USB**

Quando a instalação do software for concluída, conecte o registrador de dados ao computador utilizando o cabo USB. Para informações detalhadas, leia o manual do Software LogGraph.

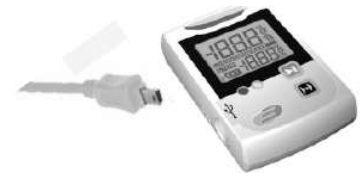

#### **2.2 Painel e visor**

Log10 / Log20 possui um grande visor, um LED e um botão.

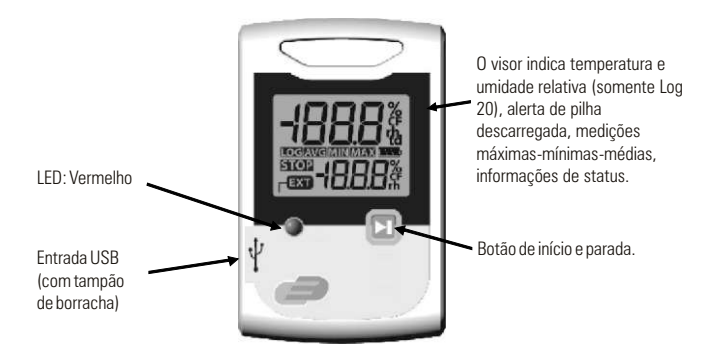

# **2.3 Botão Start-Stop**

Dependendo da configuração, você pode ligar e desligar o registrador de dados através do botão Start-Stop. Pressione e mantenha pressionado por 3 segundos, o visor indicará se está gravando (LOG) ou não (STOP).

**Máx-Mín-Avg** – Na parte inferior do visor você verá temperatura média (AVG), mínima (MIN) e máxima (MAX) das medições registradas. Se o registrador de dados não for iniciado, mostrará --- em vez de temperatura AVG, MIN ou MAX.

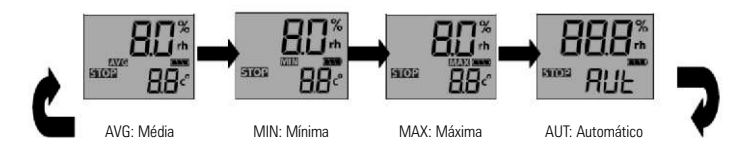

Ao usar o modo automático (AUT), o visor mudará automaticamente a cada dez segundos.

#### **2.4 Visor LCD**

Além das duas medições, o visor LCD exibe várias informações de status. Ao usar o Software DE-LOG-Graph, você pode ligar ou desligar o visor ou configurar um intervalo de tempo no qual ele ficará ligado quando nenhum botão for apertado (função soneca). Ao usar esta função, é possível evitar a exibição de informações para pessoas não autorizadas.

![](_page_5_Figure_0.jpeg)

**Medição 1 -** exibe a temperatura ou umidade relativa atual. **Unidade de medição 1 -** exibe a unidade de medida atual de medição 1. **Medição 2 -** exibe as medições de temperatura atual, média, mínima ou máxima. Exibe as medições de umidade média, mínima ou máxima (somente Log 20) **Unidade de medição 2 -** exibe a unidade de media atual de medição 2. **AVG MIN MAX -** indica se a medição é média, mínima ou máxima. **Status -** exibe o modo de operação LOG ou STOP. LOG indica que o modo de registro está ativo e STOP indica modo de espera. **Pilha -** indica o status da pilha.

#### **Observação:**

 $^{\circ}C = Ce^{\log n}$  $\mathrm{P}$ F = Fahrenheit

#### **Outras informações do visor**

Além das informações mencionadas acima, o visor também indica várias outras informações. Essas informações serão exibidas dependendo das configurações do visor (função soneca) e do modo de operação:

![](_page_5_Figure_6.jpeg)

#### **2.5 LED**

O LED ajuda a entender todas as informações do registrador, os vários modos de status e as indicações de alarme.

**LED vermelho:** O LED vermelho pisca quando Hi- or Lo-Alarm é atingido.

#### **Obs.: Você pode ativar ou desativar o LED usando o Software DE-LOG-Graph.**

# **2.6 Entrada USB**

Para ler ou programar, o registrador de dados deve ser conectado, pelo cabo USB, a um computador.

Visualização frontal: Na lateral esquerda há uma entrada USB. A entrada é protegida por uma pequena tampa de borracha branca. Para operar a entrada USB, remova a tampa de borracha. Após concluir a comunicação com o computador, não se esqueça de colocar a tampa de borracha de volta na entrada. Isso evita que poeira e água entrem no registrador de dados.

![](_page_6_Figure_7.jpeg)

#### **2.7 Parte posterior do registrador de dados**

Na parte posterior do registrador de dados você encontrará o compartimento da pilha e uma etiqueta impressa.

![](_page_7_Figure_2.jpeg)

# **2.8 Troca da pilha**

Para trocar a pilha, abra a tampa na parte de trás do instrumento. Gire a tampa da pilha 90° para a esquerda. Remova a pilha do instrumento e coloque uma pilha nova.

O símbolo BAT indica que a pilha deve ser trocada. O instrumento permite ao aplicativo 24 horas de operação depois de exibir o símbolo BAT. O símbolo das pilhas indica o status das pilhas entre 1 e 3 segmentos.

![](_page_7_Picture_6.jpeg)

Se o visor indicar PF, significa que a pilha está completamente descarregada. Troque-a imediatamente.

![](_page_7_Picture_8.jpeg)

**Observação:** Para proteger o meio-ambiente, não coloque a pilha no lixo doméstico, use um método de reciclagem aprovado pelas autoridades locais.

#### **Especificações técnicas:**

![](_page_8_Picture_87.jpeg)

![](_page_9_Picture_0.jpeg)

A INCOTERM garante a qualidade deste produto e firma o compromisso do atendimento em garantia e assistência técnica, bem como a troca incondicional do mesmo caso sejam detectados e comprovados defeitos de fabricação. Esta garantia é válida pelo período de 06 (seis) meses a partir da data da compra e mediante apresentação de nota fiscal. Qualquer intenção de reparo por pessoas não autorizadas implicará na perda da garantia.

![](_page_9_Picture_2.jpeg)

Importado por: Incoterm Indústria de Termômetros LTDA Av. Eduardo Prado, 1670 - Porto Alegre/RS | CEP: 91751-000 | CNPJ: 87.156.352/0001-19 Tel.: 51 3245.7100 | Fax: 51 3248.1470

![](_page_9_Picture_4.jpeg)

Rev000\_03/2019\_MKT/PNM